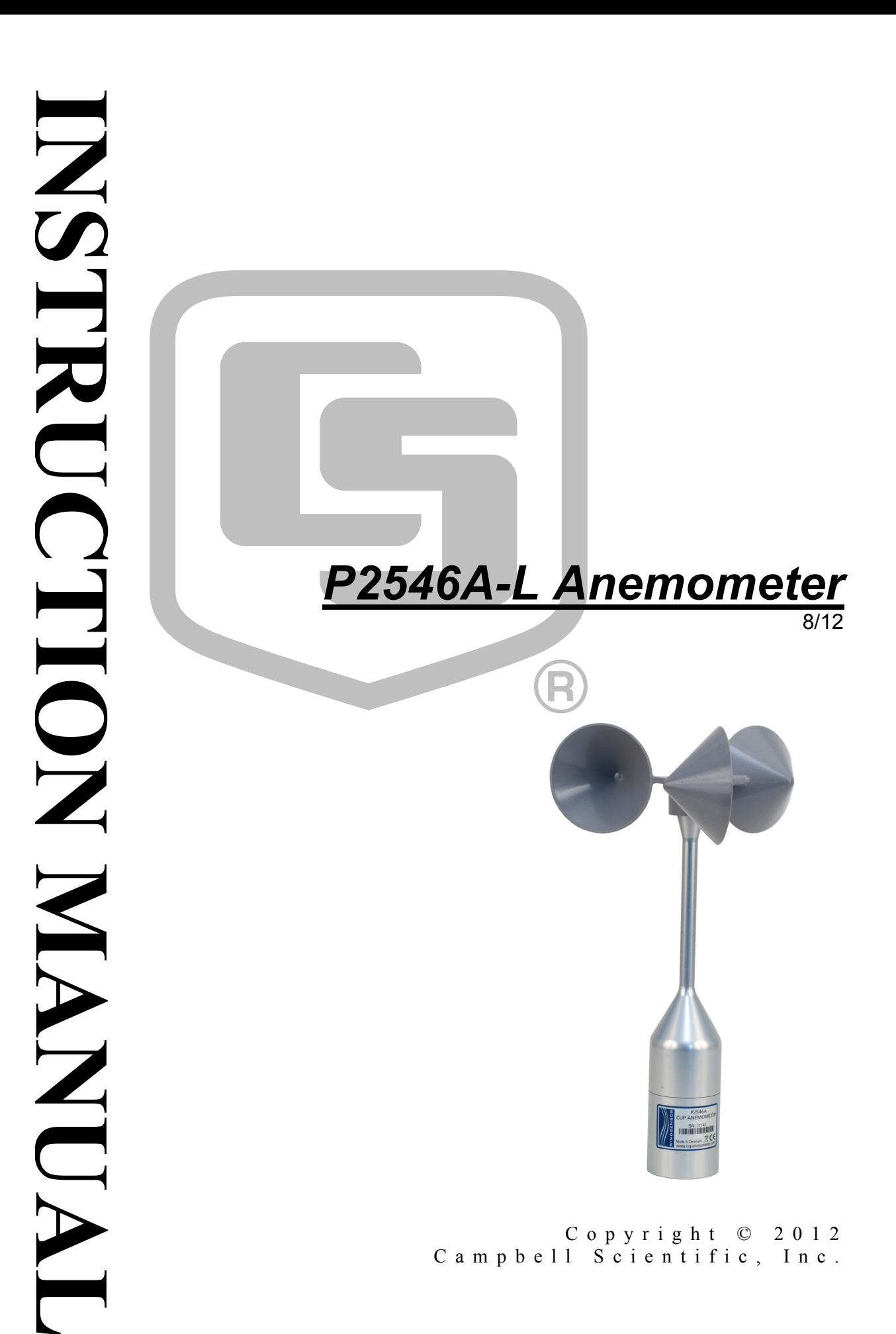

# *Warranty*

"PRODUCTS MANUFACTURED BY CAMPBELL SCIENTIFIC, INC. are warranted by Campbell Scientific, Inc. ("Campbell") to be free from defects in materials and workmanship under normal use and service for twelve (12) months from date of shipment unless otherwise specified in the corresponding Campbell pricelist or product manual. Products not manufactured, but that are re-sold by Campbell, are warranted only to the limits extended by the original manufacturer. Batteries, fine-wire thermocouples, desiccant, and other consumables have no warranty. Campbell's obligation under this warranty is limited to repairing or replacing (at Campbell's option) defective products, which shall be the sole and exclusive remedy under this warranty. The customer shall assume all costs of removing, reinstalling, and shipping defective products to Campbell. Campbell will return such products by surface carrier prepaid within the continental United States of America. To all other locations, Campbell will return such products best way CIP (Port of Entry) INCOTERM® 2010, prepaid. This warranty shall not apply to any products which have been subjected to modification, misuse, neglect, improper service, accidents of nature, or shipping damage. This warranty is in lieu of all other warranties, expressed or implied. The warranty for installation services performed by Campbell such as programming to customer specifications, electrical connections to products manufactured by Campbell, and product specific training, is part of Campbell's product warranty. CAMPBELL EXPRESSLY DISCLAIMS AND EXCLUDES ANY IMPLIED WARRANTIES OF MERCHANTABILITY OR FITNESS FOR A PARTICULAR PURPOSE. Campbell is not liable for any special, indirect, incidental, and/or consequential damages."

# *Assistance*

Products may not be returned without prior authorization. The following contact information is for US and international customers residing in countries served by Campbell Scientific, Inc. directly. Affiliate companies handle repairs for customers within their territories. Please visit *www.campbellsci.com* to determine which Campbell Scientific company serves your country.

To obtain a Returned Materials Authorization (RMA), contact CAMPBELL SCIENTIFIC, INC., phone (435) 227-9000. After an applications engineer determines the nature of the problem, an RMA number will be issued. Please write this number clearly on the outside of the shipping container. Campbell Scientific's shipping address is:

### **CAMPBELL SCIENTIFIC, INC.**

RMA#\_\_\_\_\_ 815 West 1800 North Logan, Utah 84321-1784

For all returns, the customer must fill out a "Statement of Product Cleanliness and Decontamination" form and comply with the requirements specified in it. The form is available from our web site at *www.campbellsci.com/repair*. A completed form must be either emailed to *repair@campbellsci.com* or faxed to (435) 227-9106. Campbell Scientific is unable to process any returns until we receive this form. If the form is not received within three days of product receipt or is incomplete, the product will be returned to the customer at the customer's expense. Campbell Scientific reserves the right to refuse service on products that were exposed to contaminants that may cause health or safety concerns for our employees.

# *Table of Contents*

*PDF viewers: These page numbers refer to the printed version of this document. Use the PDF reader bookmarks tab for links to specific sections.* 

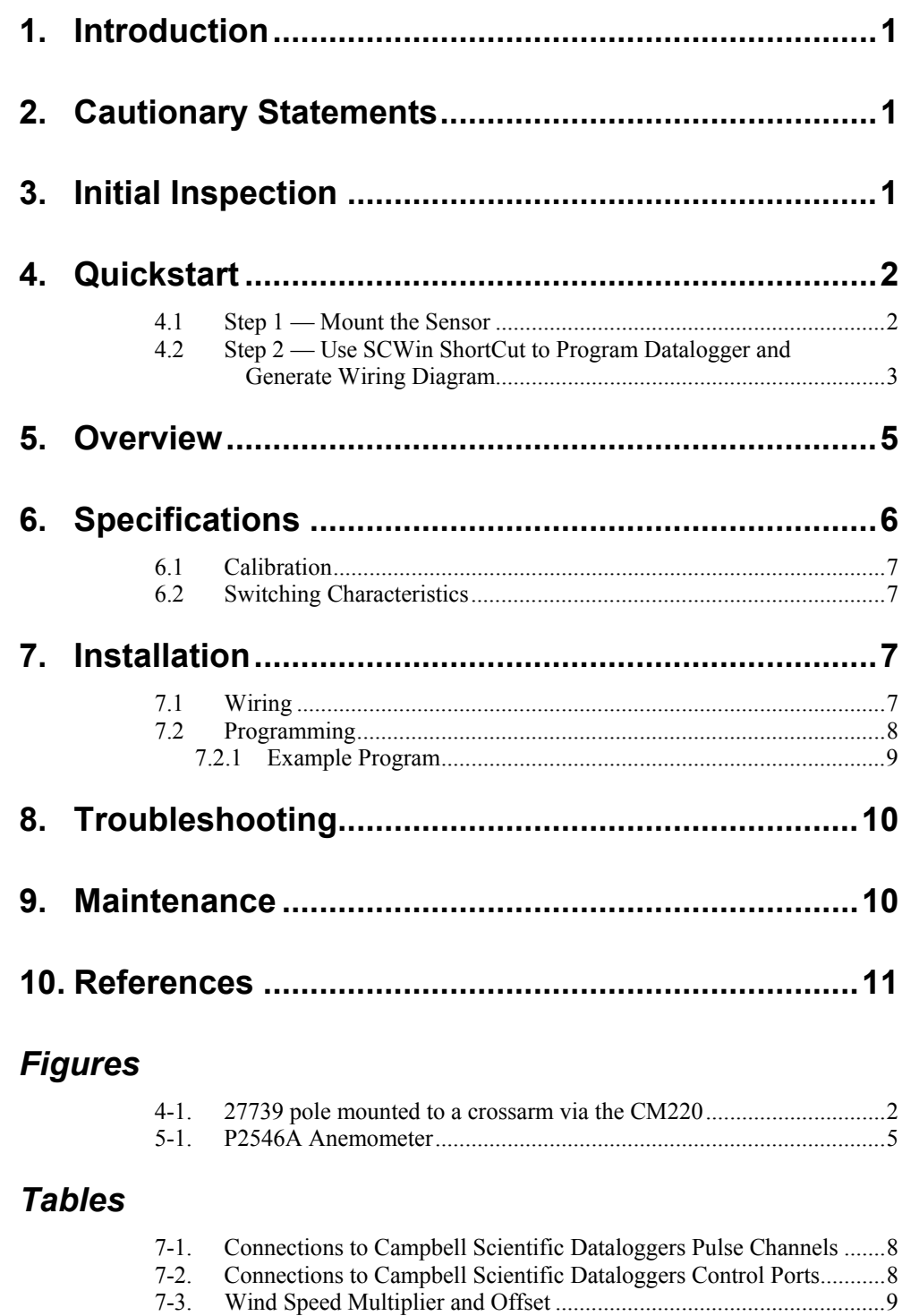

# <span id="page-6-0"></span>**1. Introduction**

The P2546A is a Class 1 anemometer used in wind energy applications. It primarily provides wind speed resource assessment, and wind turbine power performance monitoring. Wind speed is sensed by a three-cup rotor assembly. Magnets mounted on the shaft cause a switch to close and open two times per revolution. Our dataloggers measure the switch closure and convert the signal to engineering units (mph, m/s, knots).

Before using the P2546A-L Anemometer, please study

- Section 2. *Cautionary Statements*
- Section 3. *Initial Inspection*
- Section 4. *Quickstart*

More details are available in the remaining sections.

### **2. Cautionary Statements**

- The P2546A is a precision instrument. Please handle it with care.
- If the P2546A is to be installed at heights over 6 feet, be familiar with tower safety and follow safe tower climbing procedures.
- Danger Use extreme care when working near overhead electrical wires. Check for overhead wires before mounting the P2546A or before raising a tower.

## **3. Initial Inspection**

- Upon receipt of the P2546A, inspect the packaging and contents for damage. File damage claims with the shipping company. Immediately check package contents against the shipping documentation. Contact Campbell Scientific about any discrepancies.
- The model number and cable length are printed on a label at the connection end of the cable. Check this information against the shipping documents to ensure the expected product and cable length are received.
- Each P2546A anemometer is shipped with a MEASNET calibration certificate that contains information concerning where the anemometer was calibrated, the calibration procedure used, the calibration equation obtained, and the serial number of the anemometer. Cross check the serial number in the calibration certificate against the serial number on the anemometer to ensure that the given sensitivity value corresponds to your sensor.

# <span id="page-7-0"></span>**4. Quickstart**

### **4.1 Step 1 — Mount the Sensor**

To mount the sensor, do the following.

- 1. Mount a CM202, CM204, or CM206 crossarm to a tripod or tower.
- 2. Orient the crossarm north-south, with the CM220 Mount on the north end.
- 3. Place the 27739 30 inch pole in the bottom of the P2546A.
- 4. Place the bottom of the 27739 pole in the CM220's u-bolt and tighten the nuts (see [FIGURE 4-1](#page-7-1)).
- 5. Use a bubble level to ensure that the anemometer is level.
- 6. Route the sensor cable along the underside of the crossarm to the tripod or tower, and to the instrument enclosure.
- 7. Secure the cable to the 27739 pole, crossarm, and tripod or tower using cable ties.

<span id="page-7-1"></span>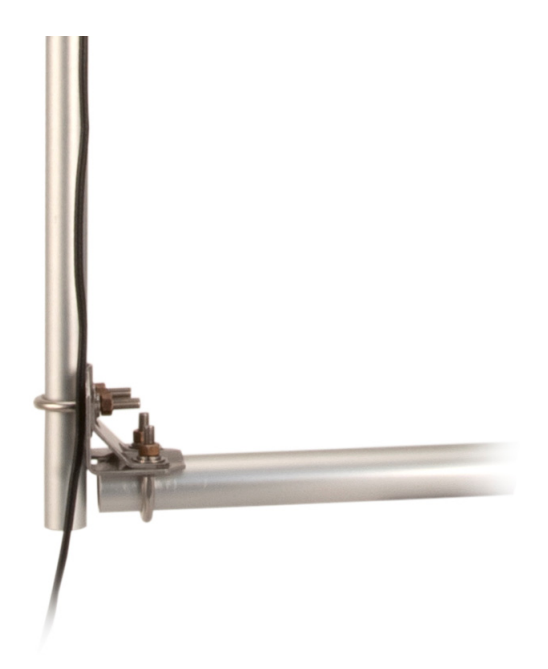

*FIGURE 4-1. 27739 pole mounted to a crossarm via the CM220* 

### <span id="page-8-0"></span>**4.2 Step 2 — Use SCWin ShortCut to Program Datalogger and Generate Wiring Diagram**

The simplest method for programming the datalogger to measure an P2546A is to use Campbell Scientific's SCWin Short Cut Program Generator.

1. Open Short Cut and click on **New Program**.

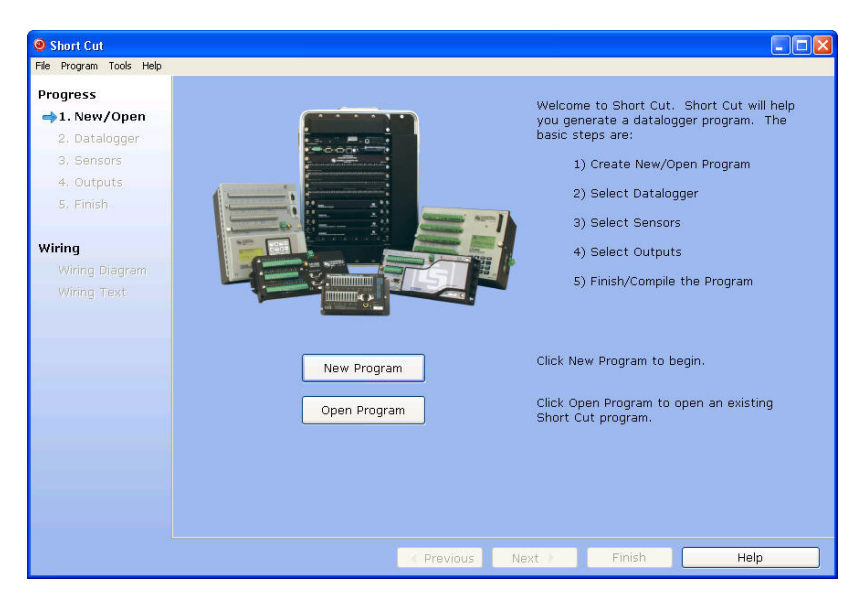

2. Select datalogger and enter scan interval.

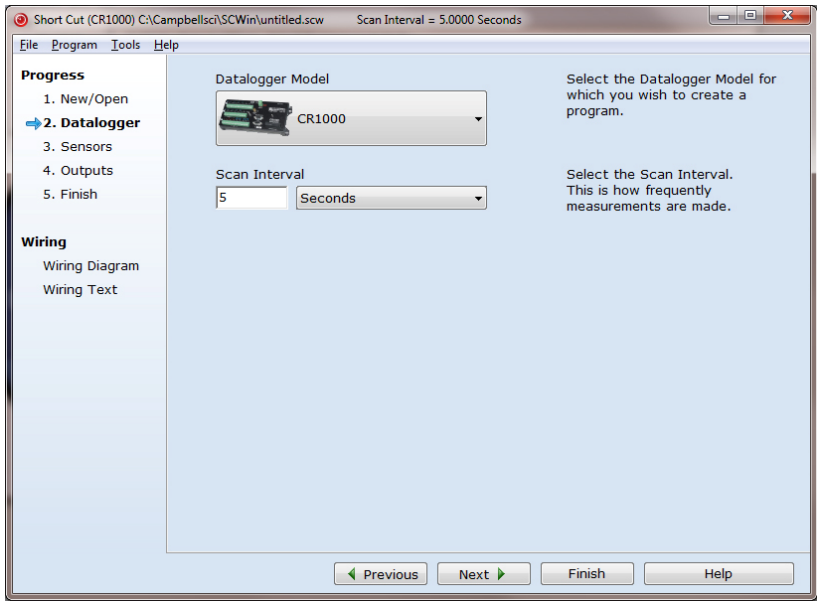

be measured then select next. Short Cut (CR1000) C:\Campbellsci\SCWin\untitled.scw Scan Interval = 5.0000 Seconds **THE X** mple six of Sample and Division of Sample and Division of Sample Control of Sample Change of Sample Change and Division Change of Sample Change and Division of Sample Change and Division of Sample Change and Division of Sa File Program Tools Help<br>File Program Tools Help<br>Progress Available Sensors and Devices Selected Sensor<br>CR1000 Measurement 1. New/Open 2. Datalogger Default BattV  $\Rightarrow$  3. Sensors PTemp\_C<br>WS\_ms 4. Outputs 5. Finish Wiring Wiring Diagram Wiring Text  $\boxed{\rightarrow}$  $CR1000$ Edit Remove  $\bullet$ WindSensor P2546A Wind Speed Sensor<br>Units for Wind Speed: miles/hour, meters/second, kilometers/hour, knots Previous Next P Finish  $Help$ 

3. Select P2546A and select the right arrow to add it to the list of sensors to

4. Select the outputs then select finish.

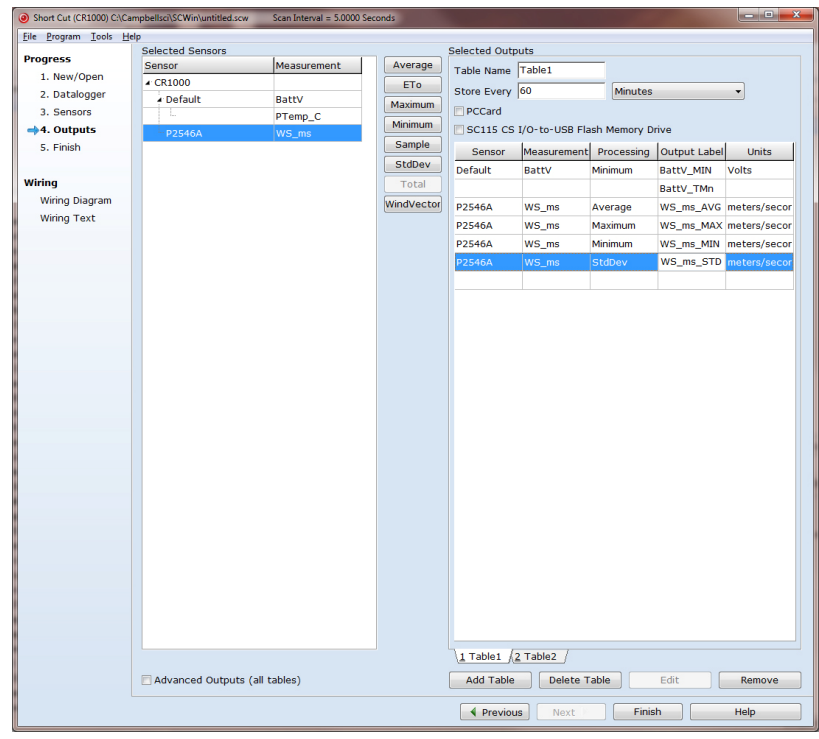

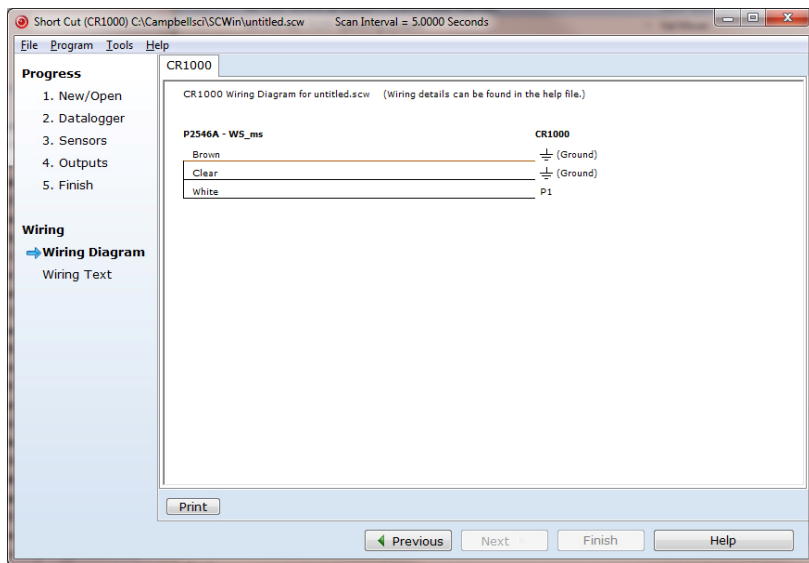

<span id="page-10-0"></span>5. Wire according to the wiring diagram generated by SCWin Short Cut.

## **5. Overview**

The P2546A-L cup anemometer is a sturdy device that senses wind speed with a three-cup rotor assembly (see [FIGURE 5-1\)](#page-10-1). Permanent magnets mounted on the shaft cause a switch to close and open two times per revolution. The switch has no bounce, and is equipped with a special mechanism that reduces the variation in operating time over the frequency range. This feature facilitates obtaining instantaneous wind speed by measuring the time interval of each revolution.

<span id="page-10-1"></span>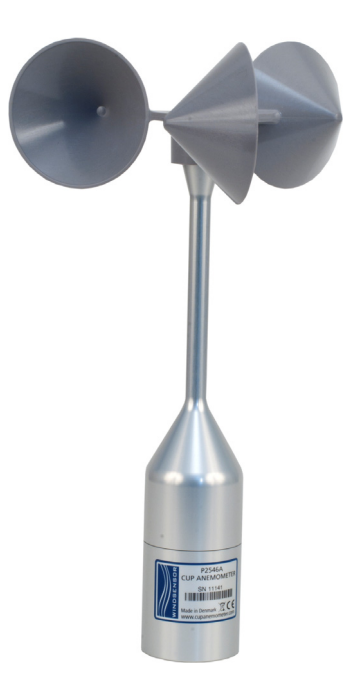

*FIGURE 5-1. P2546A Anemometer* 

<span id="page-11-0"></span>The P2546A anemometer is manufactured by Windsensor and cabled by Campbell Scientific. Lead length for the P2546A is specified when the sensor is ordered.

The P2546A's cable can terminate in:

- Pigtails that connect directly to a Campbell Scientific datalogger (option –PT).
- Connector that attaches to a prewired enclosure (option –PW). Refer to *[www.campbellsci.com/prewired-enclosures](http://www.campbellsci.com/prewired-enclosures)* for more information.

### **6. Specifications**

**NOTE** 

#### **Features:**

- Calibration The P2546A-L is shipped with a MEASNET certificate containing information about where the anemometer was calibrated, the calibration procedure used, the calibration equation obtained, and the serial number of the anemometer.
- Quality Constructed only of durable materials such as anodized aluminum and stainless steel.

### **Compatibility**

**Dataloggers:** CR800 / 850, CR1000, CR3000, CR5000, CR10(X), CR510, CR23X, 21X, CR7

The specifications are based on 80 wind tunnel calibrations performed according to the Measnet Cup Anemometer Calibration Procedure. The specified offset and gain figures represent the mean values of these calibrations. Variation among units designates the maximum deviation of any unit from the straight line representing these mean values. All units are run-in for 225 hours at 9 m/s, in order to reduce the initial bearing friction to a level close to the steady state value. After run-in, bearing friction is tested at  $-15$  °C and at room temperature. The allowed limits for this test assures that the temperature influence on the calibration is within the specified limit.

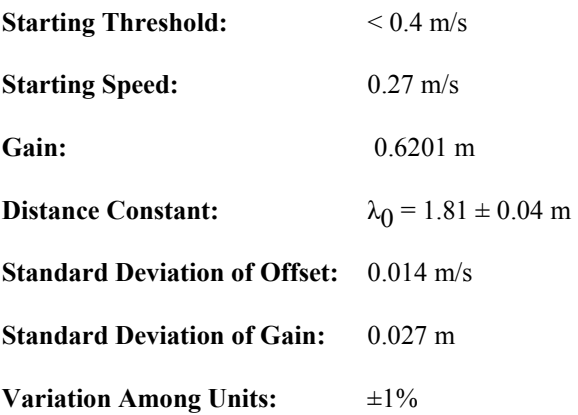

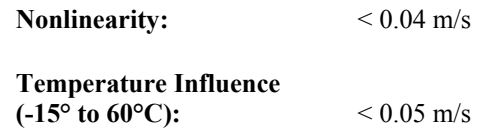

### <span id="page-12-0"></span>**6.1 Calibration**

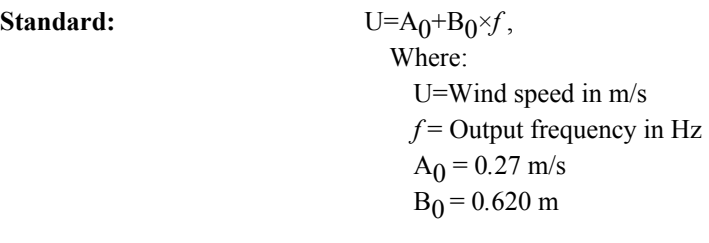

### **6.2 Switching Characteristics**

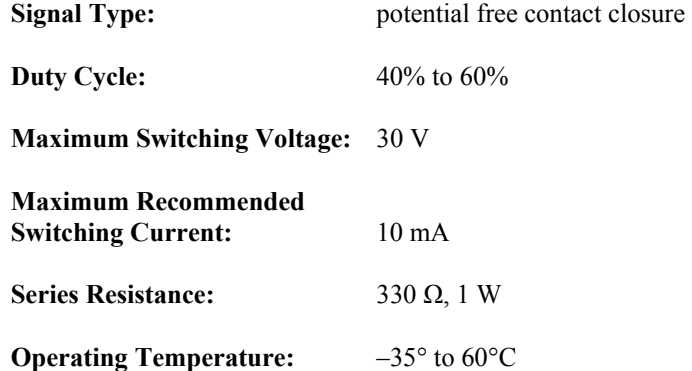

## **7. Installation**

Locate wind sensors away from obstructions (e.g., trees and building). As a general rule, there should be a horizontal distance of at least ten times the height of the obstruction between the wind set and the obstruction. If mounting the sensors on the roof of a building, the height of the sensors above the roof should be at least 1.5 times the height of the building. See Section 10 for a list of references that discuss siting wind speed and direction sensors. For power performance applications, refer to IEC 61400-12-1 which specifies the mounting and location of anemometers.

### **7.1 Wiring**

Connections to Campbell Scientific dataloggers are given in [TABLE 7-1](#page-13-1) and [TABLE 7-2](#page-13-2). When Short Cut program generator software is used to create the datalogger program, wire the sensor to the datalogger as directed by the wiring diagram created by Short Cut.

<span id="page-13-1"></span><span id="page-13-0"></span>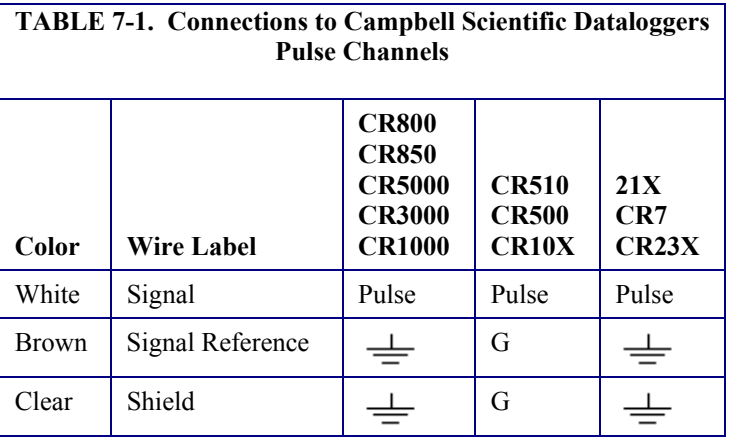

<span id="page-13-2"></span>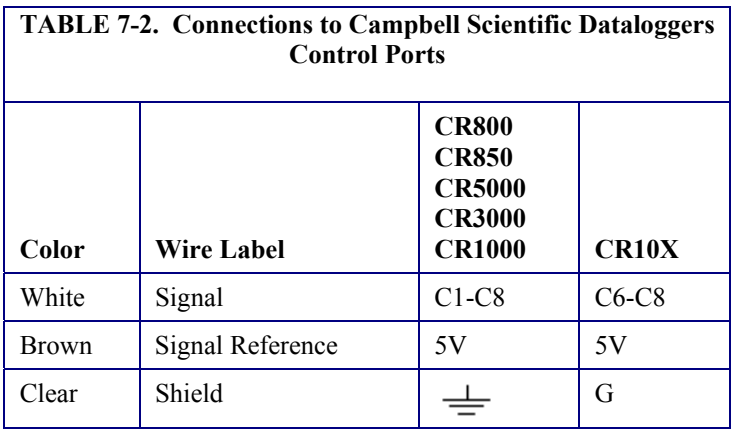

### **7.2 Programming**

This section is for users who write their own programs. A datalogger program to measure this sensor can be created using Campbell Scientifics' Short Cut Program Builder software. You do not need to read this section to use Short Cut.

Wind speed is typically measured an a datalogger pulse channel. The P2546A uses the CRBasic **PulseCount()** instruction configuring the pulse channel for switch closure with frequency counting. For dataloggers programmed with EDLOG, specify configuration code 22 to output frequency in Hertz.

```
The expression for wind speed (U) is: 
    U = MX + B
```
where

- $M =$  multiplier
- $X =$  number of pulses per second (Hertz)

 $B =$  offset

<span id="page-14-0"></span>The following table lists the multiplier and offset to obtain meters per second (m/s) when the pulse count instruction is configured to output the result in Hz.

#### **TABLE 7-3. Wind Speed Multiplier and Offset**

Standard Calibration is listed below. Using the MEASNET calibration will give measurements in m/s. MEASNET calibration multiplier and offset will be listed on the MEASNET calibration sheet included with each sensor.

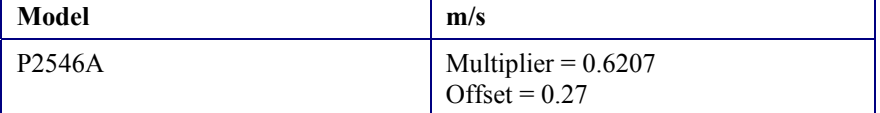

### **7.2.1 Example Program**

The following CR1000 example program uses a pulse port to measure the P2546A once a second. The program stores the mean, maximum, minimum, and standard deviation of the measured wind speed over a 10 minute interval. Wiring for the example is given in the following table.

```
'Pulse Port Example 
'CR1000 Series Datalogger 
'Program to measure P2546A and store ten minute averages 
'Wiring 
' Datalogger 
                 Description Channel
'----- ----------- ------- 
'Brown Signal Reference P1 
                 Signal
'Clear Shield
Const P2546A_mult = .6201 
Const p2546a_offset = .27 
Public PTemp, batt_volt 
Public P2546A 
'Define Data Tables 
DataTable (Test,1,1000) 
  DataInterval (0,10,Min,10) 
  Minimum (1,batt_volt,FP2,0,False) 
 Sample (1, PTemp, FP2)
  Average (1,P2546A,FP2,False) 
  Maximum (1,P2546A,FP2,False,False) 
 Minimum (1, P2546A, FP2, False, False)
  StdDev (1,P2546A,FP2,False) 
EndTable 
'Main Program 
BeginProg 
  Scan (1,Sec,0,0) 
    PanelTemp (PTemp,250) 
    Battery (batt_volt) 
     'Measure P2546A and correct measurement if wind speed is zero 
    PulseCount (P2546A,1,1,2,1,P2546A_mult,p2546a_offset) 
   If P2546A \le p2546a_offset Then P2546A = 0
```

```
 'Call data tables 
     CallTable Test 
   NextScan 
EndProg
```
# **8. Troubleshooting**

#### **Symptom: No wind speed**

- 1. Check that the sensor is wired to the pulse channel specified by the pulse count instruction.
- 2. Verify that the Configuration Code, and Multiplier and Offset parameters for the Pulse Count instruction are correct for the datalogger type.

#### **Symptom: Wind speed does not change**

1. For the dataloggers that are programmed with Edlog, the input location for wind speed is not updated if the datalogger is getting "Program Table Overruns". Increase the execution interval (scan rate) to prevent overruns.

### **9. Maintenance**

Every month do a visual/audio inspection of the anemometer at low wind speeds. Verify that the anemometer bearing rotate freely. Inspect the sensor for physical damage. Replace the anemometer bearings when they become noisy, or the wind speed threshold increases above an acceptable level.

**CAUTION** 

Disassembling an anemometer to change the bearings will invalidate the MEASNET calibration.

MEASNET calibrations are normally valid for 12 months in the field (assuming the anemometer is installed within 6 months of the calibration test). In high-accuracy applications, Campbell Scientific recommends that the anemometer be returned to us for maintenance/overhaul between deployments; we can arrange for a new MEASNET calibration after maintenance/overhaul where required.

Before the anemometer is sent to Campbell Scientific, the customer must get an RMA (returned material authorization) and fill out the Declaration of Hazardous Material and Decontamination form.

# <span id="page-16-0"></span>**10. References**

IEC 61400 Part 12-1, "Wind turbine generator systems Part 12: Wind Turbine Power Performance Testing".

The following references give detailed information on siting wind speed and wind direction sensors.

- EPA, 1989: *Quality Assurance Handbook for Air Pollution Measurements System*, Office of Research and Development, Research Triangle Park, NC, 27711.
- EPA, 1987: *On-Site Meteorological Program Guidance for Regulatory Modeling Applications,* EPA-450/4-87-013, Office of Air Quality Planning and Standards, Research Triangle Park, NC 27711.
- The State Climatologist, 1985: *Publication of the American Association of State Climatologists: Height and Exposure Standards*, for Sensors on Automated Weather Stations, vol. 9, No. 4.
- WMO, 1983: *Guide to Meteorological Instruments and Methods of Observation,* World Meteorological Organization, No. 8, 5th edition, Geneva, Switzerland.

#### **Campbell Scientific, Inc. (CSI)**

815 West 1800 North Logan, Utah 84321 UNITED STATES [www.campbellsci.com](http://www.campbellsci.com/) • info@campbellsci.com

#### **Campbell Scientific Africa Pty. Ltd. (CSAf)**

PO Box 2450 Somerset West 7129 SOUTH AFRICA [www.csafrica.co.za](http://www.csafrica.co.za/) • cleroux@csafrica.co.za

**Campbell Scientific Australia Pty. Ltd. (CSA)** PO Box 8108 Garbutt Post Shop QLD 4814 AUSTRALIA [www.campbellsci.com.au](http://www.campbellsci.com.au/) • info@campbellsci.com.au

#### **Campbell Scientific do Brazil Ltda. (CSB)**

Rua Luisa Crapsi Orsi, 15 Butantã CEP: 005543-000 São Paulo SP BRAZIL [www.campbellsci.com.br](http://www.campbellsci.com.br/) • [suporte@campbellsci.com.br](mailto:suporte@campbellsci.com.br) 

**Campbell Scientific Canada Corp. (CSC)** 11564 - 149th Street NW Edmonton, Alberta T5M 1W7 CANADA [www.campbellsci.ca](http://www.campbellsci.ca/) • dataloggers@campbellsci.ca

**Campbell Scientific Centro Caribe S.A. (CSCC)**  300 N Cementerio, Edificio Breller Santo Domingo, Heredia 40305 COSTA RICA [www.campbellsci.cc](http://www.campbellsci.cc/) • info@campbellsci.cc

#### **Campbell Scientific Ltd. (CSL)**

Campbell Park 80 Hathern Road Shepshed, Loughborough LE12 9GX UNITED KINGDOM [www.campbellsci.co.uk](http://www.campbellsci.co.uk/) • sales@campbellsci.co.uk

### **Campbell Scientific Ltd. (France)**

3 Avenue de la Division Leclerc 92160 ANTONY FRANCE [www.campbellsci.fr](http://www.campbellsci.fr/) • info@campbellsci.fr

> **Campbell Scientific Spain, S. L.**  Avda. Pompeu Fabra 7-9, local 1

08024 Barcelona SPAIN [www.campbellsci.es](http://www.campbellsci.es/) • info@campbellsci.es

*Please visit www.campbellsci.com to obtain contact information for your local US or international representative.*